# Digitaal de krant lezen

### **U heeft wel een abonnement (maar nog geen account) en u wilt de krant ook digitaal lezen.**

#### **STAP 1. Klik op 'inloggen' rechts bovenaan op www.nd.nl**

## nederlandsdagblad

NIEUWS & ACHTERGROND - GELOOF & KERK - OPINIE & COLUMNS - MENSEN & LEVEN - CULTUUR & WETENSCHAF

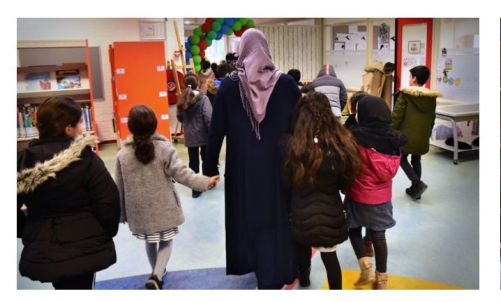

Islamitisch onderwijs groeit: in tien jaar tijd 60 procent meer leerlingen

Islamitisch onderwijs is in opmars, ondanks de discussie die woedt over de wenselijkheid ervan. Het aantal leerlingen op islamitische basisscholen in Nederland is in tien jaar tijd met ruim 60 procent toegenomen.

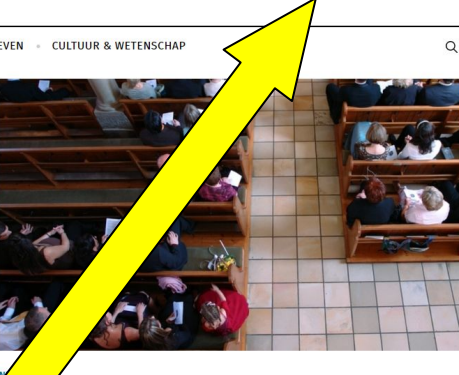

abonneer

wolle waarschuwt kerkleden; mogelijk buiten verband om homobeleid

Het kan dat er vrijdag een besluit valt waardoor de Christelijke Gereformeerde Kerk van Zwolle buiten het landelijke kerkverband komt te staan. In een brief aan de gemeente waarschuwt de kerkenraad van Zwolle daarvoor

#### **STAP 2. Er verschijnt een venster. Klik in het venster dat verschijnt,**

#### **links onderaan op het woord "***registreren".*

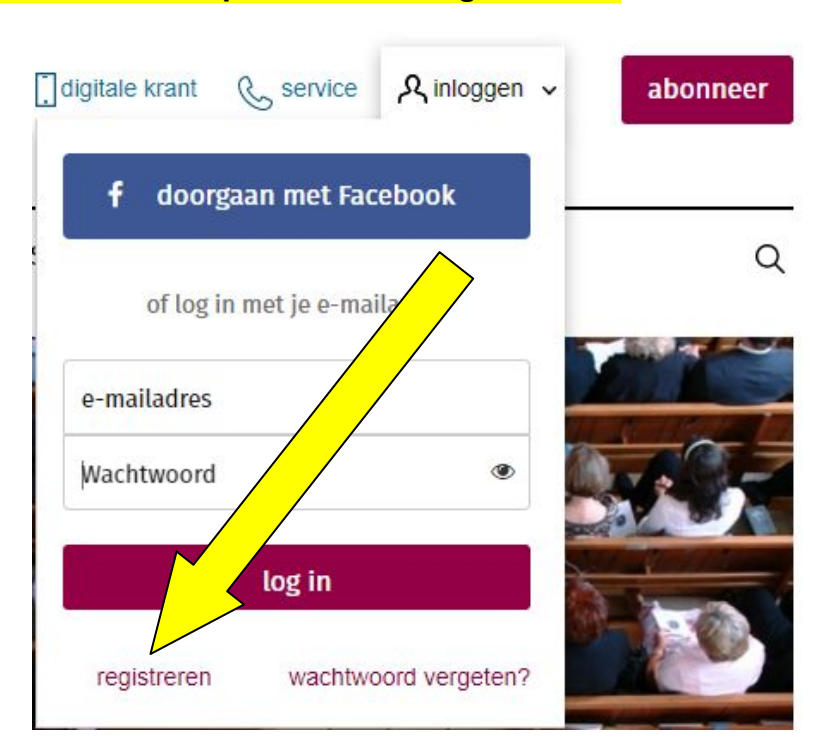

#### **3. Het volgende scherm verschijnt.**

#### **Vul uw e-mailadres in en klik daarna op aanmelden.**

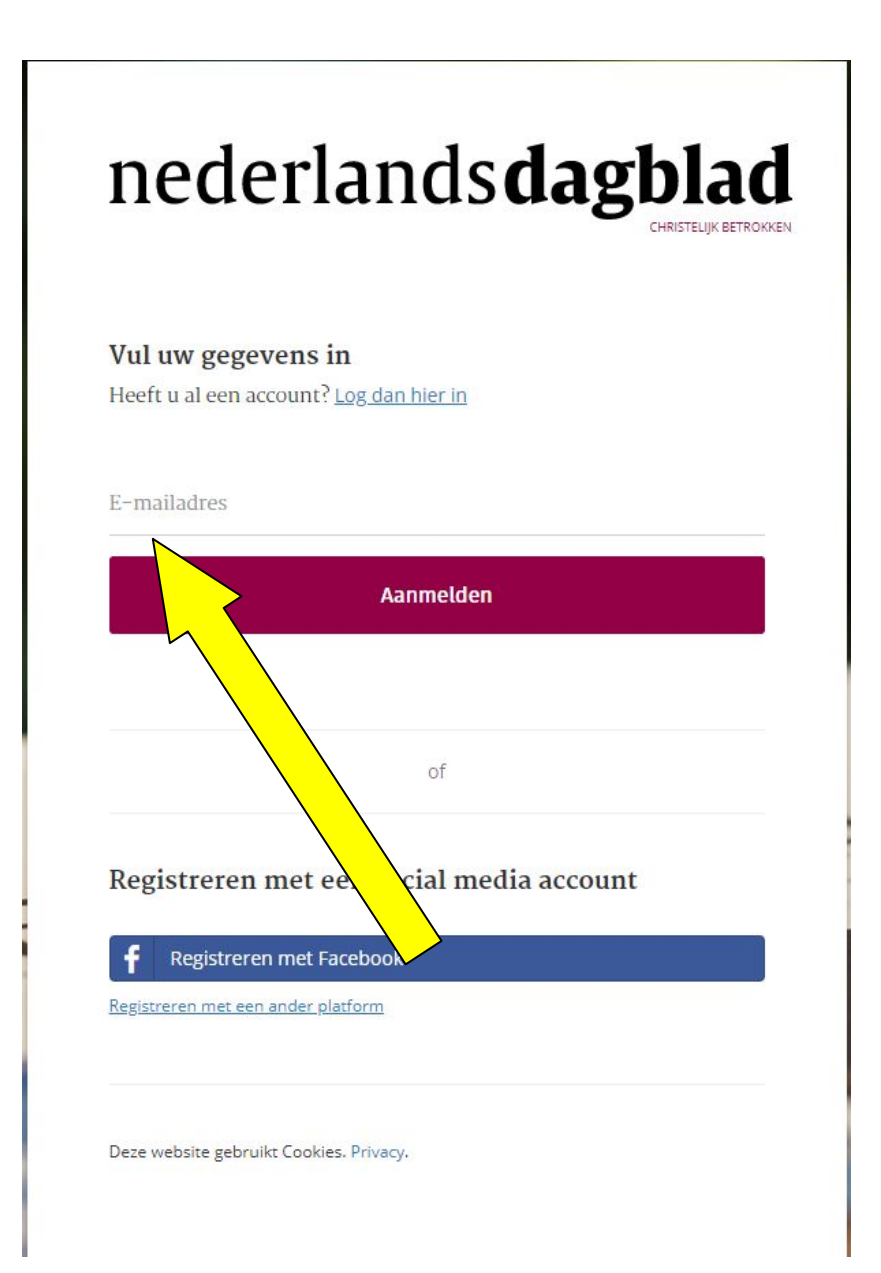

**6. U ziet nu het volgende scherm in beeld verschijnen. Daar**

 **leest u dat er een e-mail naar u verstuurd is.**

 **U moet nu dus eerst naar uw uw e-mail gaan, voordat u**

**verder kunt.**

### Hartelijk dank voor uw registratie

Wij hebben een mail verstuurd naar het opgegeven e-mailadres. Klik op de link in de mail om uw registratie te bevestigen. Daarna kunt u inloggen op onze site en eventueel uw gegevens aanpassen.

#### **6. U opent het mailtje van nd.nl en klikt op de blauwe link**

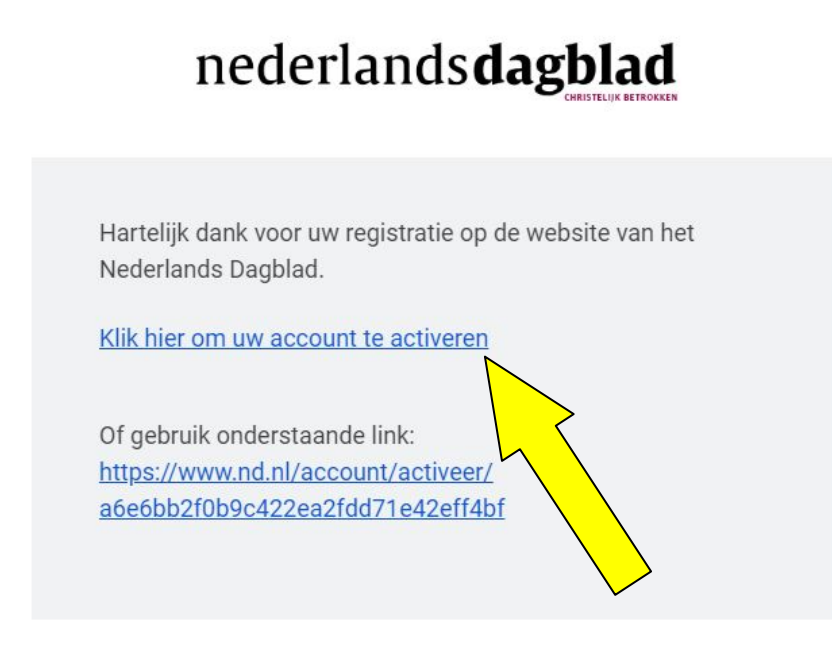

8. Nadat u op de link in uw e-mail heeft geklikt ziet u onderstaand scherm. Daar vult u 2x hetzelfde wachtwoord in. Bij "wachtwoord"en bij "herhaal wachtwoord" Deze wachtwoorden moeten precies hetzelfde zijn. Als u twijfelt of u geen typfout heeft gemaakt. Kunt u klikken op de oogjes aan de rechterkant. Dan ziet u wat u heeft getypt.

Vervolgens klikt u op de roze balk "Activeren"

# nederlands**dagblad HRISTELIJK RETROKKEN**

### Registratie geslaagd

Maak een wachtwoord aan om uw account te beveiligen

Abonnee? Klik hier om uw abonneenummer in te vullen.

#### Wachtwoord instellen

U kunt zelf een (sterk) wachtwoord bodenken en hieronder invoeren. Klik daarna op activeren.

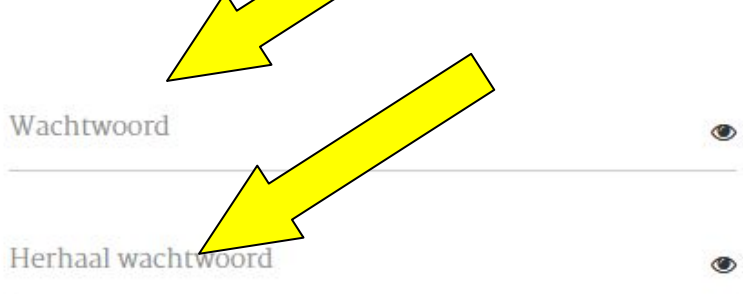

**Activeren** 

**10. Klik op** *Doorgaan.*

**U kunt nu alle artikelen lezen op onze site.**

**Wilt u de digitale krant lezen? Klik dan bovenin op** *digitale krant.*

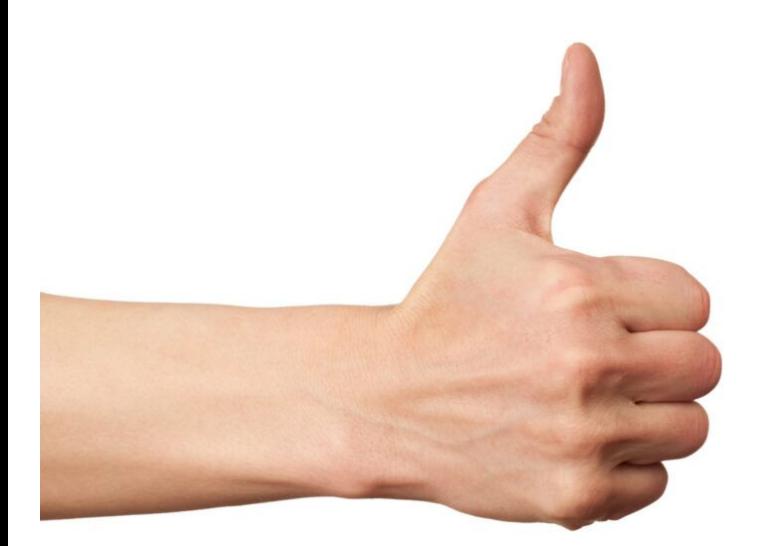

**Lukt het desondanks niet om in te loggen. Bel ons dan gerust op het telefoonnummer (088) 1 999 999**